# Crittografia del traffico DLSw da router a router

## Sommario

[Introduzione](#page-0-0) **[Prerequisiti](#page-0-1) [Requisiti](#page-0-2)** [Componenti usati](#page-0-3) **[Convenzioni](#page-1-0) [Configurazione](#page-1-1)** [Esempio di rete](#page-1-2) [Configurazioni](#page-2-0) **[Verifica](#page-4-0)** [Risoluzione dei problemi](#page-4-1) [Comandi debug e show](#page-4-2) [Informazioni correlate](#page-4-3)

### <span id="page-0-0"></span>**Introduzione**

Nella configurazione di esempio di questo documento, sono presenti due router con peer DLSw (Data-Link Switching) impostati tra le loro interfacce di loopback. Tutto il traffico DLSw tra di essi è crittografato. Questa configurazione funziona su tutto il traffico generato automaticamente dal router.

In questa configurazione, l'elenco degli accessi crittografici è generico. L'utente può essere più specifico e consentire il traffico DLSw tra i due indirizzi di loopback. In generale, solo il traffico DLSw passa dall'interfaccia di loopback all'interfaccia di loopback.

### <span id="page-0-1"></span>**Prerequisiti**

#### <span id="page-0-2"></span>**Requisiti**

Nessun requisito specifico previsto per questo documento.

#### <span id="page-0-3"></span>Componenti usati

Questa configurazione è stata sviluppata e testata utilizzando le seguenti versioni software e hardware:

- Software Cisco IOS® versione 12.0. Questa configurazione è stata testata con la versione 12.28T.
- Cisco 2500-is56i-l.120-7.T
- $\cdot$  Cisco 2513

Le informazioni discusse in questo documento fanno riferimento a dispositivi usati in uno specifico ambiente di emulazione. Su tutti i dispositivi menzionati nel documento la configurazione è stata ripristinata ai valori predefiniti. Se la rete è operativa, valutare attentamente eventuali conseguenze derivanti dall'uso dei comandi.

#### <span id="page-1-0"></span>**Convenzioni**

Per ulteriori informazioni sulle convenzioni usate, consultare il documento [Cisco sulle convenzioni](//www.cisco.com/en/US/tech/tk801/tk36/technologies_tech_note09186a0080121ac5.shtml) [nei suggerimenti tecnici.](//www.cisco.com/en/US/tech/tk801/tk36/technologies_tech_note09186a0080121ac5.shtml)

# <span id="page-1-1"></span>**Configurazione**

In questa sezione vengono presentate le informazioni necessarie per configurare le funzionalità descritte più avanti nel documento.

Nota: per ulteriori informazioni sui comandi menzionati in questo documento, usare lo [strumento di](//tools.cisco.com/Support/CLILookup/cltSearchAction.do) [ricerca](//tools.cisco.com/Support/CLILookup/cltSearchAction.do) dei comandi (solo utenti [registrati](//tools.cisco.com/RPF/register/register.do)).

#### <span id="page-1-2"></span>Esempio di rete

Nel documento viene usata questa impostazione di rete:

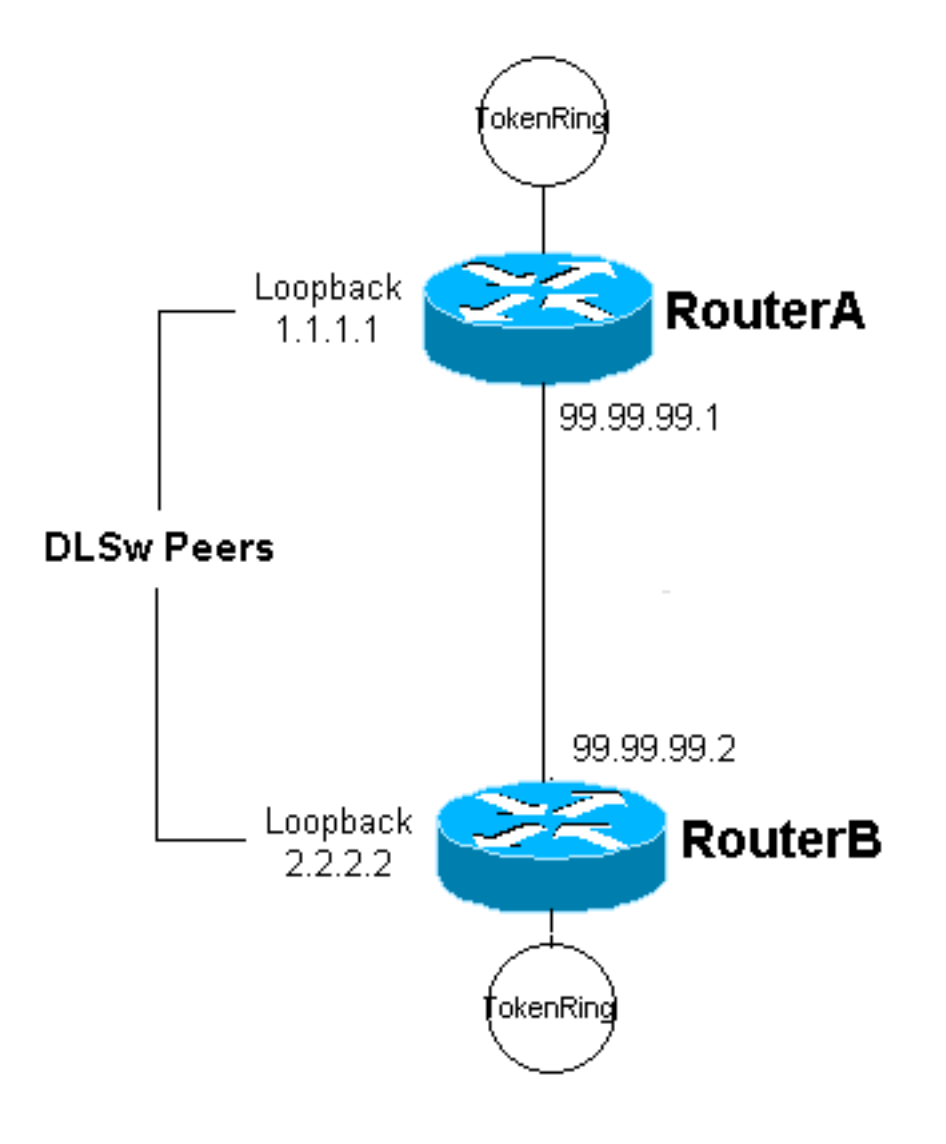

#### <span id="page-2-0"></span>**Configurazioni**

Nel documento vengono usate queste configurazioni:

- Router A
- Router B

```
Router A
Current configuration:
 !
 version 12.0
 service timestamps debug uptime
  service timestamps log uptime
 no service password-encryption
  !
 hostname RouterA
  !
  enable secret 5 $1$7WP3$aEqtNjvRJ9Vy6i41x0RJf0
 enable password ww
  !
  ip subnet-zero
  !
  cns event-service server
  source-bridge ring-group 20
 dlsw local-peer peer-id 1.1.1.1
 dlsw remote-peer 0 tcp 2.2.2.2
  !
 crypto isakmp policy 1
  hash md5
  authentication pre-share
 crypto isakmp key cisco123 address 99.99.99.2
  !
 crypto ipsec transform-set dlswset esp-des esp-md5-hmac
  !
 crypto map dlswstuff 10 ipsec-isakmp
  set peer 99.99.99.2
  set transform-set dlswset
  match address 101
  !
  !
  interface Loopback0
  ip address 1.1.1.1 255.255.255.0
  no ip directed-broadcast
  !
  interface TokenRing0
  ip address 10.2.2.3 255.255.255.0
  ring-speed 16
  source-bridge 2 3 20
  source-bridge spanning
  no ip directed-broadcast
  no mop enabled
  !
  interface Serial0
  ip address 99.99.99.1 255.255.255.0
  no ip directed-broadcast
  crypto map dlswstuff
  !
  ip classless
  ip route 0.0.0.0 0.0.0.0 99.99.99.2
```

```
 no ip http server
 !
access-list 101 permit ip host 1.1.1.1 host 2.2.2.2
  !
 line con 0
  transport input none
 line aux 0
 line vty 0 4
  password ww
  login
  !
 end
Router B
Current configuration:
  !
 version 12.0
 service timestamps debug uptime
 service timestamps log uptime
 no service password-encryption
  !
 hostname RouterB
  !
  enable secret 5 $1$7WP3$aEqtNjvRJ9Vy6i41x0RJf0
 enable password ww
  !
  ip subnet-zero
  !
 cns event-service server
  source-bridge ring-group 10
 dlsw local-peer peer-id 2.2.2.2
 dlsw remote-peer 0 tcp 1.1.1.1
  !
 crypto isakmp policy 1
  hash md5
  authentication pre-share
  crypto isakmp key cisco123 address 99.99.99.1
  !
 crypto ipsec transform-set dlswset esp-des esp-md5-hmac
  !
  crypto map dlswstuff 10 ipsec-isakmp
  set peer 99.99.99.1
   set transform-set dlswset
  match address 101
  !
  !
  interface Loopback0
  ip address 2.2.2.2 255.255.255.0
  no ip directed-broadcast
  !
  interface TokenRing0
  ip address 10.1.1.3 255.255.255.0
  ring-speed 16
  source-bridge 2 3 10
  source-bridge spanning
  no ip directed-broadcast
  no mop enabled
  !
  interface Serial0
   ip address 99.99.99.2 255.255.255.0
```

```
 no ip directed-broadcast
  crypto map dlswstuff
 !
 ip classless
 ip route 0.0.0.0 0.0.0.0 99.99.99.1
 no ip http server
 !
access-list 101 permit ip host 2.2.2.2 host 1.1.1.1
 !
 line con 0
  transport input none
 line aux 0
 line vty 0 4
  password ww
  login
 !
 end
```
# <span id="page-4-0"></span>**Verifica**

Attualmente non è disponibile una procedura di verifica per questa configurazione.

# <span id="page-4-1"></span>Risoluzione dei problemi

Utilizzare questa sezione per risolvere i problemi relativi alla configurazione.

#### <span id="page-4-2"></span>Comandi debug e show

Lo [strumento Output Interpreter](https://www.cisco.com/cgi-bin/Support/OutputInterpreter/home.pl) (solo utenti [registrati](//tools.cisco.com/RPF/register/register.do)) (OIT) supporta alcuni comandi show. Usare l'OIT per visualizzare un'analisi dell'output del comando show.

Nota: consultare le [informazioni importanti sui comandi di debug](//www.cisco.com/en/US/tech/tk801/tk379/technologies_tech_note09186a008017874c.shtml) prima di usare i comandi di debug.

- debug crypto ipsec: questo comando visualizza le negoziazioni IPSec (IP Security Protocol) della fase 2.
- debug crypto isakmp: questo comando visualizza le negoziazioni ISAKMP (Internet Security Association and Key Management Protocol) della fase 1.
- debug crypto engine: questo comando visualizza il traffico crittografato.
- show crypto ipsec sa: visualizza le associazioni di sicurezza della fase 2.
- show crypto isakmp sa: questo comando visualizza le associazioni di sicurezza della fase 1.
- show dlsw peer: questo comando visualizza lo stato del peer DLSw e lo stato della connessione.

# <span id="page-4-3"></span>Informazioni correlate

- [Pagina di supporto per IPSec](//www.cisco.com/en/US/tech/tk583/tk372/tsd_technology_support_protocol_home.html?referring_site=bodynav)
- [Pagina di supporto DLSW](//www.cisco.com/en/US/tech/tk331/tk336/tk163/tsd_technology_support_sub-protocol_home.html?referring_site=bodynav)
- Documentazione e supporto tecnico Cisco Systems